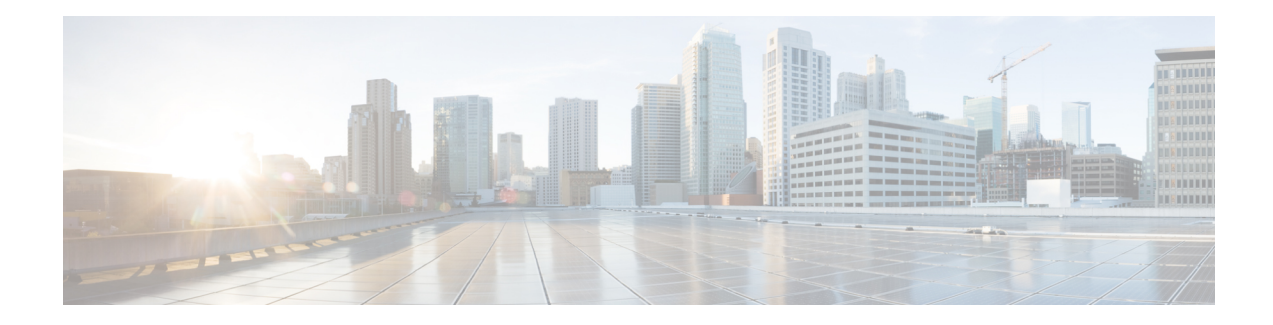

# **IPv6 ACL Chaining with a Common ACL**

ACL Chaining, also known as Multi-Access Control List (ACL), allows you to split ACLs. This document describes how with the IPv6 ACL Chaining Support feature, you can explicitly split ACLs into common and user-specific ACLs and bind both ACLs to a target for traffic filtering on a device. In this way, the common ACLs in Ternary Content Addressable Memory (TCAM) are shared by multiple targets, thereby reducing the resource usage.

Your software release may not support all the features that are documented in this module. For the latest feature information and caveats, see the release notes for your platform and software release. The Feature Information Table at the end of this document provides information about the documented features and lists the releases in which each feature is supported.

Use Cisco Feature Navigator to find information about platform support and Cisco software image support. To access Cisco Feature Navigator, go to [http://tools.cisco.com/ITDIT/CFN/.](http://tools.cisco.com/ITDIT/CFN/) An account on <http://www.cisco.com/> is not required.

### **Contents**

- Hardware [Compatibility](#page-0-0) Matrix for the Cisco cBR Series Routers, on page 1
- [Information](#page-2-0) About IPv6 ACL Chaining with a Common ACL, on page 3
- How to [Configure](#page-2-1) IPv6 ACL Chaining with a Common ACL, on page 3
- [Configuration](#page-4-0) Examples for IPv6 ACL Chaining with a Common ACL, on page 5
- Additional [References](#page-5-0) for IPv6 ACL Chaining with a Common ACL, on page 6
- Feature [Information](#page-6-0) for IPv6 ACL Chaining with a Common ACL, on page 7

# <span id="page-0-0"></span>**Hardware Compatibility Matrix forthe Cisco cBR Series Routers**

**Note**

The hardware components that are introduced in a given Cisco IOS-XE Release are supported in all subsequent releases unless otherwise specified.

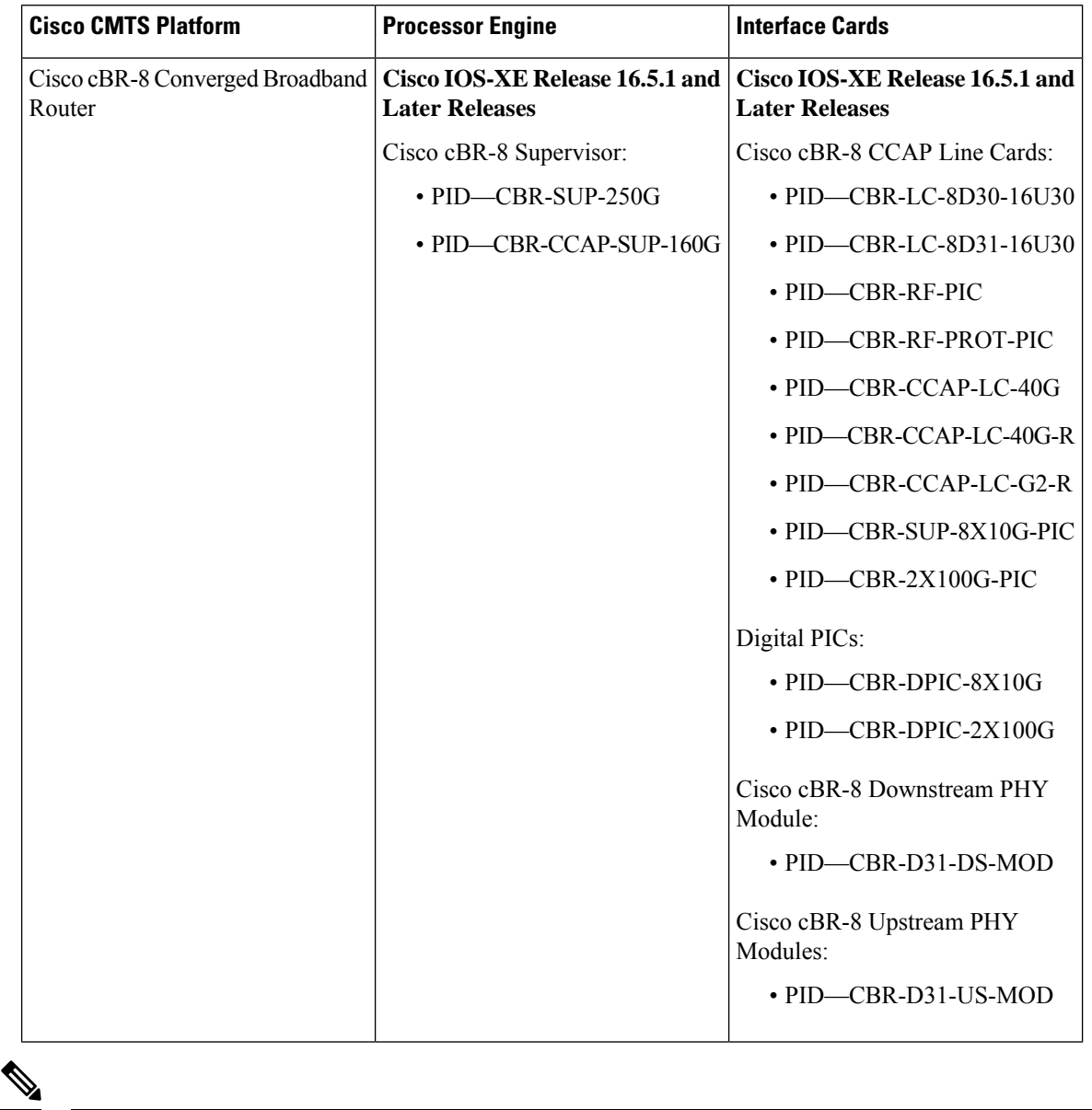

**Table 1: Hardware Compatibility Matrix for the Cisco cBR Series Routers**

Do not use DPICs (8X10G and 2x100G) to forward IP traffic, as it may cause buffer exhaustion, leading to line card reload. **Note**

The only allowed traffic on a DPICs DEPI, UEPI, and GCP traffic from the Cisco cBR-8 router to Remote PHY devices. Other traffic such as DHCP, SSH, and UTSC should flow via another router, since DPICs cannot be used for normal routing.

### <span id="page-2-0"></span>**Information About IPv6 ACL Chaining with a Common ACL**

### **ACL Chaining Overview**

The packet filter process supports only a single Access control list (ACL) to be applied per direction and per protocol on an interface. This leads to manageability and scalability issues if there are common ACL entries needed on many interfaces. Duplicate Access control entries (ACEs) are configured for all those interfaces, and any modification to the common ACEs needs to be performed for all ACLs.

A typical ACL on the edge box for an Internet Service Provider (ISP) has two sets of ACEs:

- Common ISP specific ACEs
- Customer/interface specific ACEs

The purpose of these address blocks is to deny access to ISP's protected infrastructure networks and anti-spoofing protection by allowing only customer source address blocks. This results in configuring unique ACL per interface and most of the ACEs being common across all ACLs on a device. ACL provisioning and modification is very cumbersome, hence, any changes to the ACE impacts every target.

### **IPv6 ACL Chaining with a Common ACL**

With IPv6 ACL Chaining, you can configure a traffic filter with the following:

- Common ACL
- Specific ACL
- Common and Specific ACL

Each Access control list (ACL) is matched in a sequence. For example, if you have specified both the ACLs - a common and a specific ACL, the packet is first matched against the common ACL; if a match is not found, it is then matched against the specific ACL.

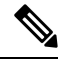

Any IPv6 ACL may be configured on a traffic filter as a common or specific ACL. However, the same ACL cannot be specified on the same traffic filter as both common and specific. **Note**

## <span id="page-2-1"></span>**How to Configure IPv6 ACL Chaining with a Common ACL**

#### **Before you begin**

IPv6 ACL chaining is configured on an interface using an extension of the existing IPv6 traffic-filter command: **ipv6 traffic-filter** [**common** *common-acl*] [*specific-acl*] [ **in** | **out**]

**Note** You may choose to configure either of the following:

- Only a common ACL. For example: **ipv6 traffic-filter common** *common-acl*
- Only a specific ACL. For example: **ipv6 traffic-filter** *common-acl*
- Both ACLs. For example: **ipv6 traffic-filter common** *common-acl specific-acl*

The ipv6 traffic-filter command is not additive. When you use the command, it replaces earlier instances of the command.For example, the command sequence:**ipv6 traffic-filter** [**common***common-acl*] [*specific-acl*] **in ipv6 traffic-filter** [*specific-acl*] **in** binds a common ACL to the traffic filter, removes the common ACL and then binds a specific ACL.

### **Configuring IPv6 ACL to an Interface**

Perform this task to configure the interface to accept a common access control list (ACL) along with an interface-specific ACL:

#### **SUMMARY STEPS**

- **1. enable**
- **2. configure terminal**
- **3. interface** *type number*
- **4. ipv6 traffic filter** {*common-access-list-name* {**in** | **out**}}
- **5. end**

### **DETAILED STEPS Command** or Action **Purpose** Enables privileged EXEC mode. Enter your password if prompted. **enable Example: Step 1** Device> enable **configure terminal Enters global configuration mode. Example: Step 2** Device# configure terminal Specifies the interface type and number, and enters interface configuration mode. **interface** *type number* **Example: Step 3** Device(config)# interface TenGigabitEthernet4/1/0 Applies the specified IPv6 access list to the interface specified in the previous step. **ipv6 traffic filter** {*common-access-list-name* {**in** | **out**}} **Example: Step 4** Device(config)# ipv6 traffic-filter outbound out

Ш

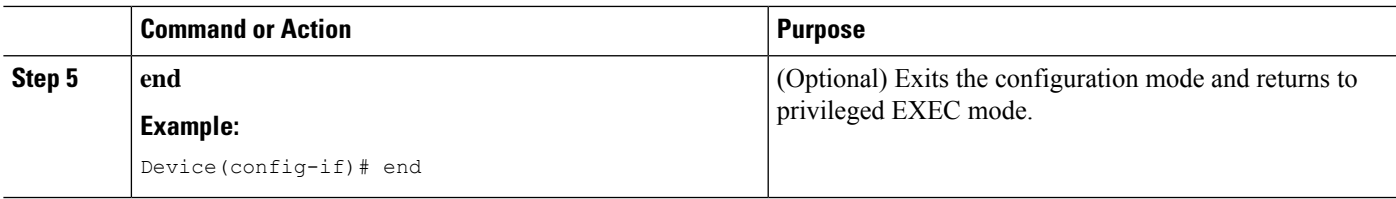

# <span id="page-4-0"></span>**Configuration Examples for IPv6 ACL Chaining with a Common ACL**

You may configure the following combinations in no particular order:

- A common ACL, for example: **ipv6 traffic-filter common** *common-acl* **in**
- A specific ACL, for example: **ipv6 traffic-filter** *specific-acl* **in**
- Both ACLs, for example: **ipv6 traffic-filter common** *common-acl specific-acl* **in**

### **Example: Configuring an Interface to Accept a Common ACL**

This example shows how to replace an access control list (ACL) configured on the interface without explicitly deleting the ACL:

```
interface TenGigabitEthernet4/1/0
ipv6 access-group common C_acl ACL1 in
end
replace interface acl ACL1 by ACL2
interface TenGigabitEthernet4/1/0
ipv6 access-group common C_acl ACL2 in
end
```
This example shows how to delete a common ACL from an interface. A common ACL cannot be replaced on interfaces without deleting it explicitly from the interface.

```
interface TenGigabitEthernet4/1/0
ipv6 access-group common C_acl1 ACL1 in
end
change the common acl to C_acl2
interface TenGigabitEthernet4/1/0
no ipv6 access-group common C_acl1 ACL1 in
end
interface TenGigabitEthernet4/1/0
ipv6 access-group common C_acl2 ACL1 in
end
```
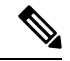

**Note**

When reconfiguring a common ACL, you must ensure that no other interface on the line card is attached to the common ACL.

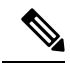

If both common ACL and interface ACL are attached to an interface and only one of the above is reconfigured on the interface, then the other is removed automatically. **Note**

This example shows how to remove the interface ACL:

```
interface TenGigabitEthernet4/1/0
ipv6 access-group common C_acl1 ACL1 in
end
```
# <span id="page-5-0"></span>**Additional References for IPv6 ACL Chaining with a Common ACL**

#### **Related Documents**

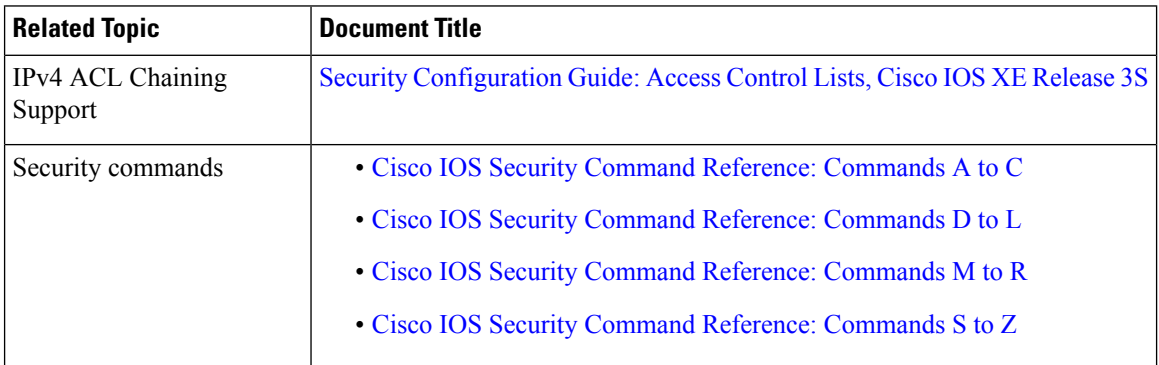

#### **Technical Assistance**

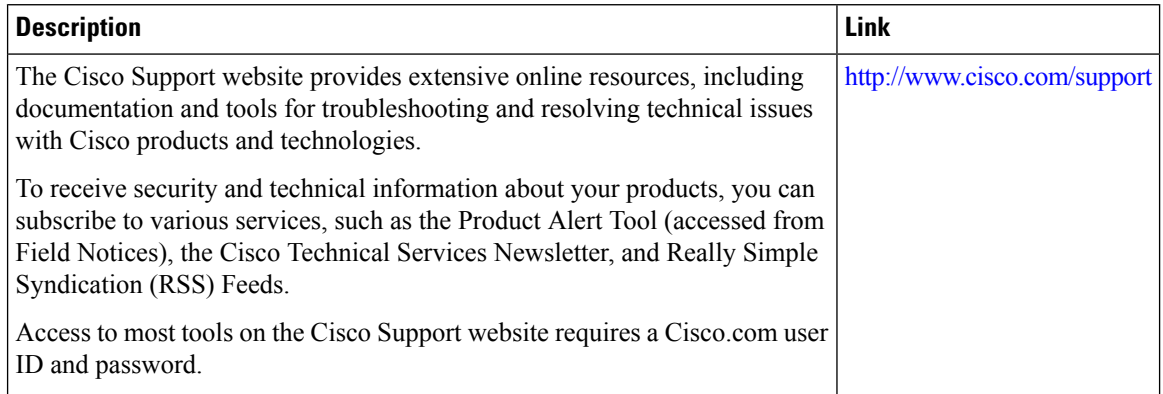

# <span id="page-6-0"></span>**Feature Information for IPv6 ACL Chaining with a Common ACL**

Use Cisco Feature Navigator to find information about the platform support and software image support. Cisco Feature Navigator enables you to determine which software images support a specific software release, feature set, or platform. To access Cisco Feature Navigator, go to the https://cfmng.cisco.com/ link. An account on the Cisco.com page is not required.

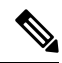

The following table lists the software release in which a given feature is introduced. Unless noted otherwise, subsequent releases of that software release train also support that feature. **Note**

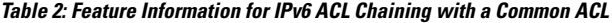

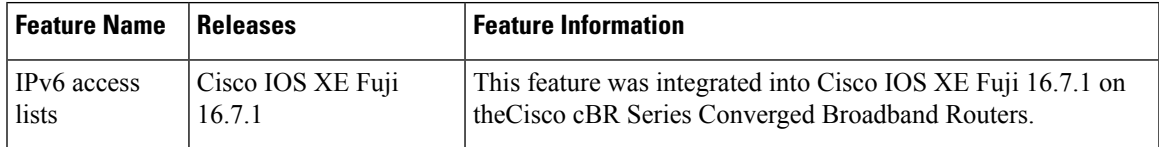

L

**Feature Information for IPv6 ACL Chaining with a Common ACL**

٦